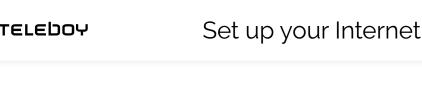

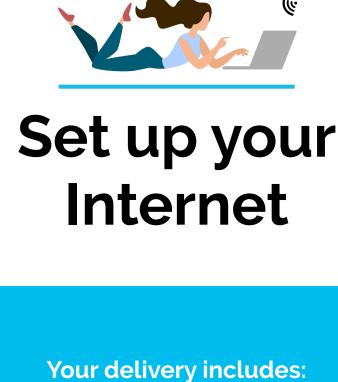

WIFI router

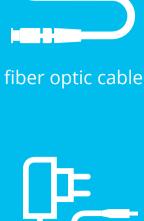

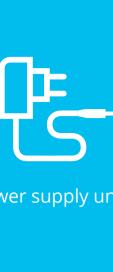

Find out where the OTO box

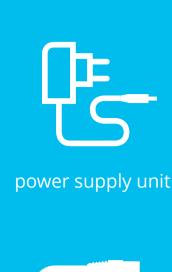

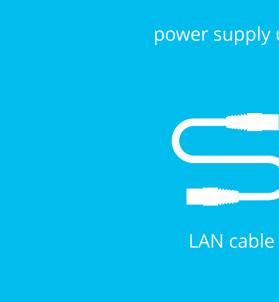

is located

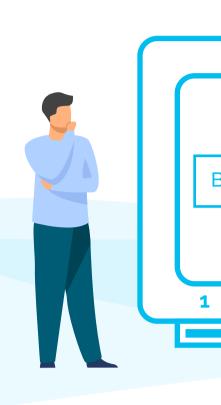

**Tip** 

Tip

living room.

Connect the WIFI router with the OTO box 2.1. You will need the supplied fiber optic cable.

2.2.

matter.

The fiber optic cable should not be bent

or pressed into a cable duct. It can break

easily - a connection to the Internet is

Plug the thin end of the

fiber optic cable into

the OTO socket in slot

2. The color does not

Do not forget to remove

the protective caps

before plugging in.

The OTO box is usually located in the

fuse box, the multimedia box or in the

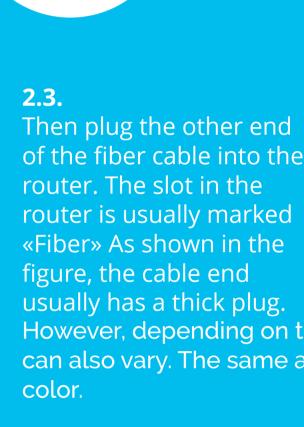

router is usually marked «Fiber» As shown in the figure, the cable end usually has a thick plug. However, depending on the router, this can also vary. The same applies to the Tip

then no longer possible.

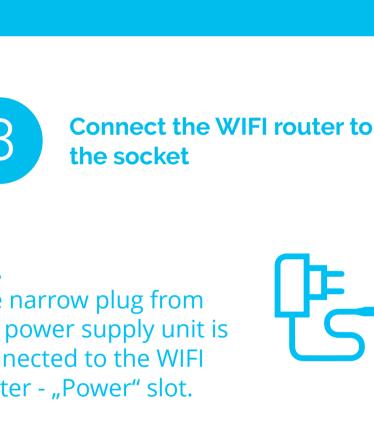

light up continuously. **Tip** The WIFI router or the Internet is make the Internet work.

Select the WIFI/Internet

symbol on your device

(PC, smartphone, game

console etc.) and

connect to the WIFI.

Enter the WPA2 key as

password for the WIFI.

Both the WIFI name and the WPA2 key

can be found on the bottom of the

router. Alternatively, you can also

5.1.

5.2.

**Tip** 

connect a device via LAN cable. **Activation code?** You are asked for an activation code the first time you open the browser? If so, then you should already have received an e-mail

with the code.

**Tip** 

Well done! You have successfully set up the Internet

Do you have problems or further questions about your internet connection? We are there for you Mo-Fr from 8 am to 7 pm.

3.1. The narrow plug from the power supply unit is connected to the WIFI router - "Power" slot. 3.2. The 2-pole plug will be connected to the nearest socket or power strip. Please have some patience

Wait a moment. It takes about 2 to 5

configured itself and is ready to start.

The Internet and/or Fiber LED will then

minutes until the WIFI router has

configured automatically. You do not have to make any settings yourself to **Connect to the WIFI** 

You have not received an e-mail yet? Please check your spam folder.

0848 444 888 or support.teleboy.ch +++ Please note: The WIFI router is provided free of charge but on loan. Please keep the original packaging and

accessories.